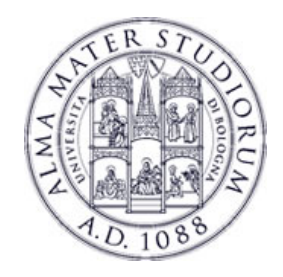

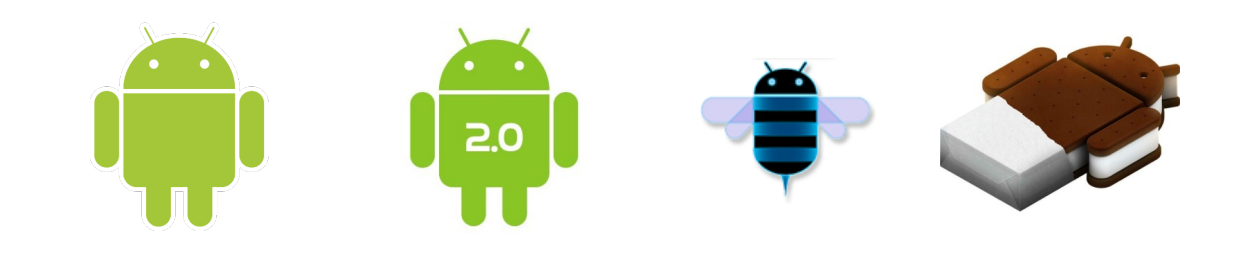

# **Programming with Android: Widgets and Events**

 **Luca Bedogni Marco Di Felice** Dipartimento di Scienze dell'Informazione  **Università di Bologna** 

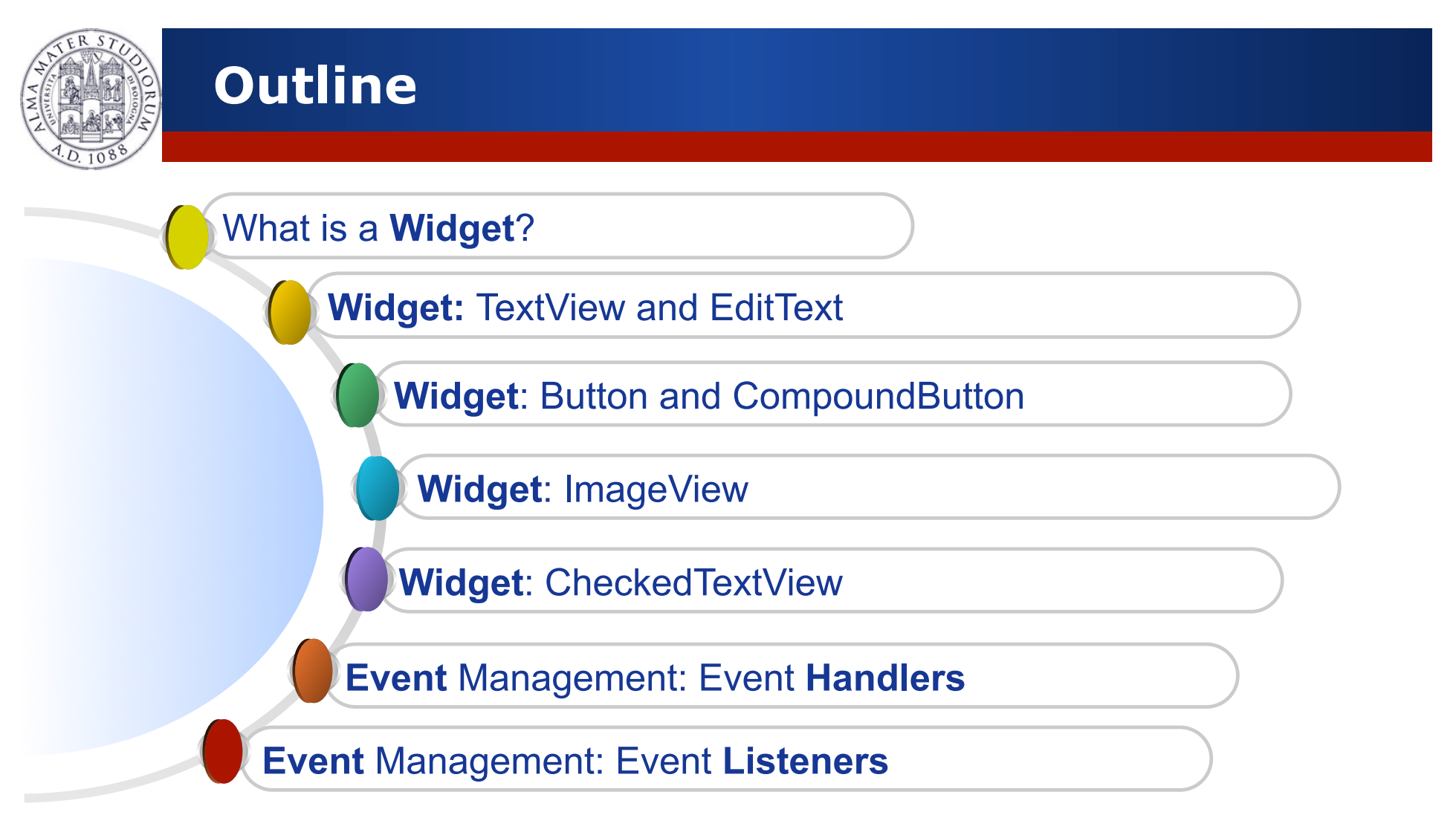

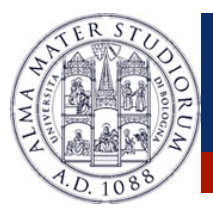

# **Android: Where are we now …**

#### Android Applications' anatomy:

- **Example Activities** → Application Components (screens)
- **Example Find + Communication between components**
- $\triangleright$  **Layouts**  $\rightarrow$  Placement of the elements on the screen ...
- $\triangleright$  **Views**  $\rightarrow$  ... Elements to be placed!

**Widget** → Pre-defined, common-used View objects ...

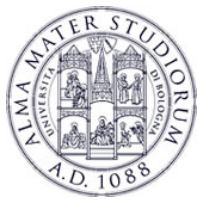

#### **Widgets: some examples …**

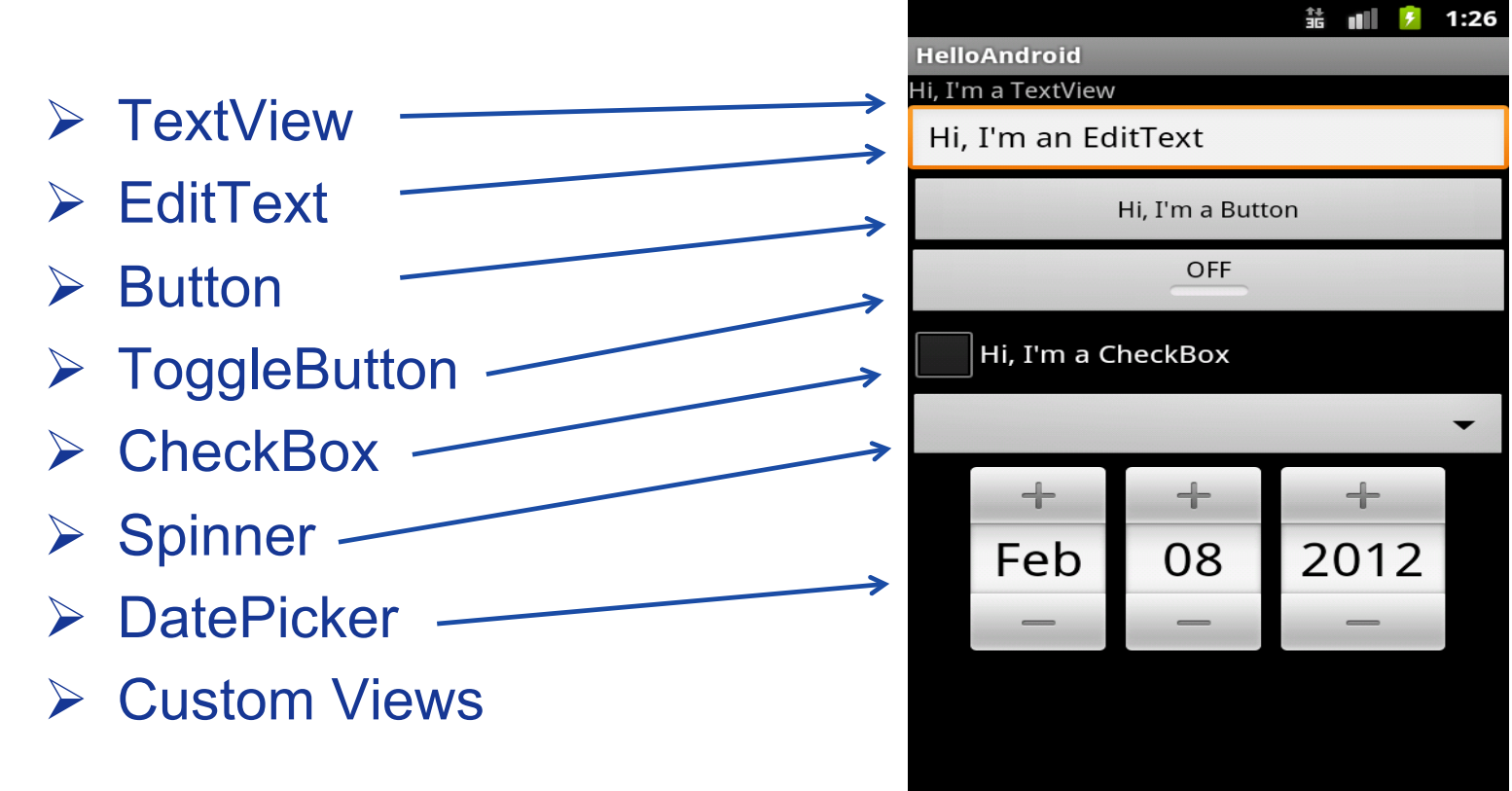

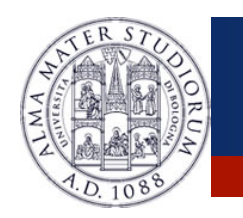

# **Widgets: Java and XML code**

- ! **Widgets** can be created in **Java**
- ! Widgets can be created in **XML** and accessed through **Java**

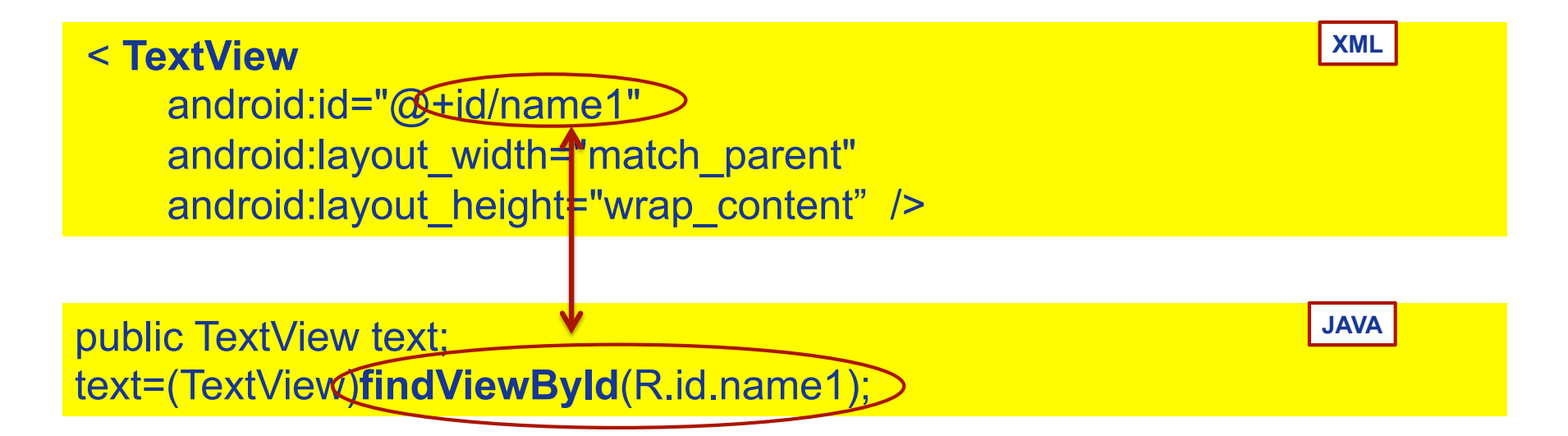

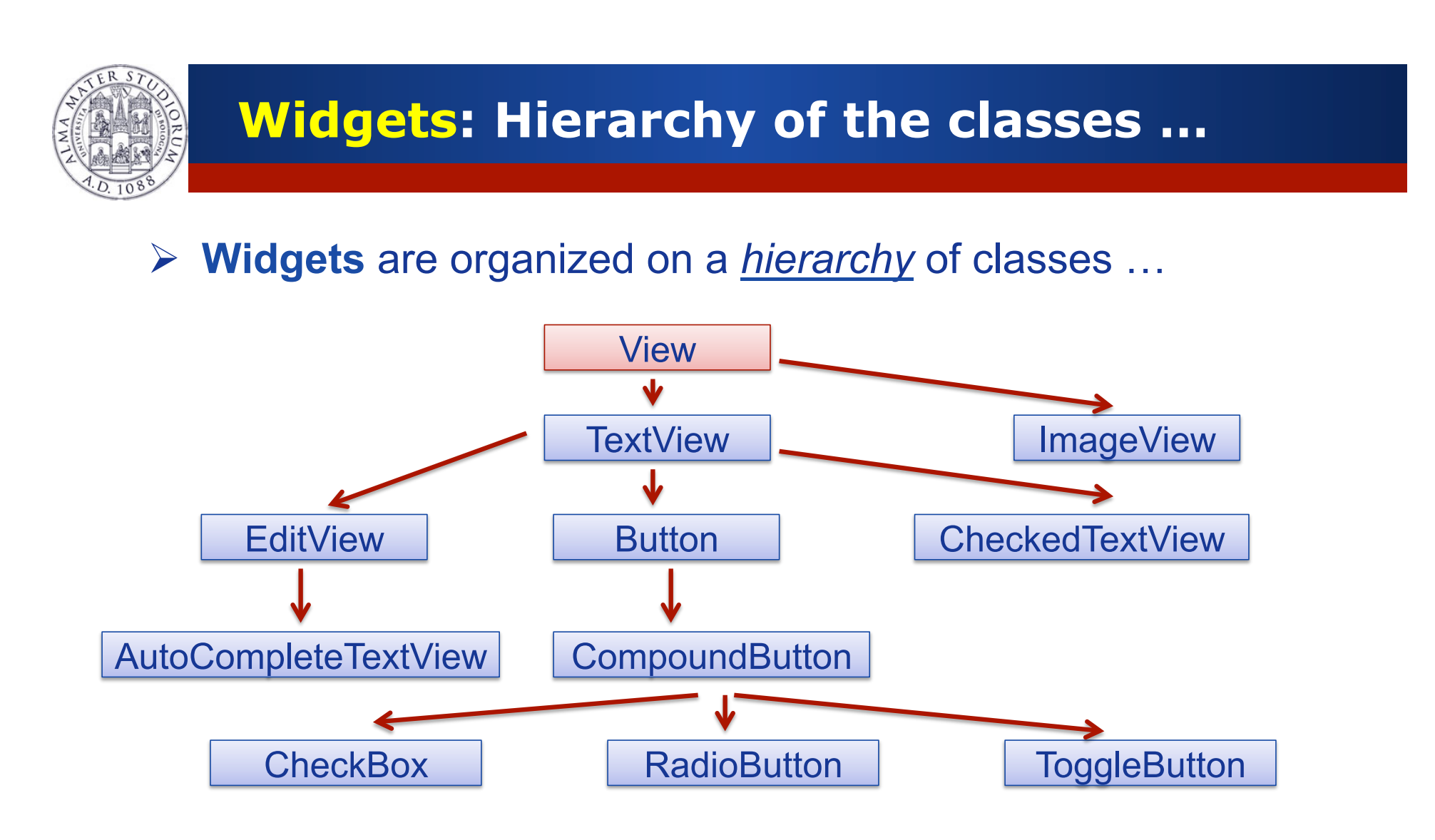

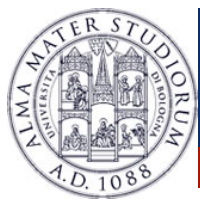

#### **Widgets: TextView**

- ! **XML** tags: **<TextView> </TextView>**
- !Could be filled with **strings**, HTML **markups**
- $\triangleright$  Should specify which type of text is displayed
	- $\triangleright$  Not directly editable by users
- !Usually used to display **static** informations
- **▶ Some methods:** 
	- ! void **setText**(CharSequence text)
	- ! CharSequence **getText**();

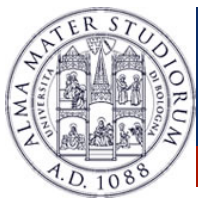

# **Widgets: Linkify elements**

- !Simple **strings** that could be **linkified** automatically.
- !How? Pick a normal string, and use **Linkify.addLinks()** to declare what kind of link should be created.
- !Could manage: *Web addresses*, *Emails*, *phone numbers*, *Maps*

TextView textView=(TextView) findViewById(R.id.output); Linkify.addLinks(textView, Linkify.WEB\_URLS | Linkify.WEB\_ADDRESSES | Linkify.PHONE\_NUMBERS ); Linkify.addLinks(textView, Linkify.ALL);

! It is possible to define **custom** Linkify objects. ..

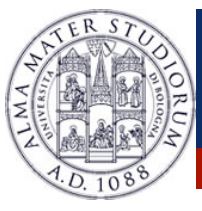

### **Widgets: TextView methods**

!**Methods** to place the text inside a TextView …

- ! public void **setSingleLine**(boolean singleLine)
- ! public void **setHorizontallyScrolling**(boolean wether)
- ! public void **setLines**(int lines)
- ! public void **setEllipsize**(TextUtils.TruncateAt where)
- ! public void **setHints**(CharSequence hint)
- ! TextUtils.TruncateAt.**END**
- ! TextUtils.TruncateAt.**MARQUEE**
- ! TextUtils.TruncateAt.**MIDDLE**
- ! TextUtils.TruncateAt.**START**

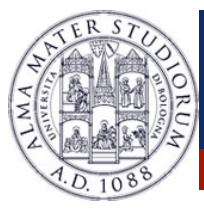

### **Widgets: EditText**

- ! Similar to a TextView, but **editable** by the users
	- $\triangleright$  Used to get information by the users.
- $\triangleright$  It is possible to declare in the layout file which type of text will be contained … (NORMAL, EDITABLE, SPANNABLE)
- ! An appropriate **keyboard** and **display** will be used.
- $\triangleright$  Text selection methods: public void **setSelection**(int index) public void **setSelection**(int start, int end)

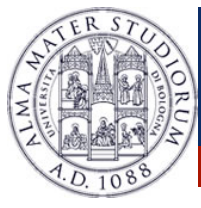

# **Widgets: AutocompleteTextView**

- !Defined through tag: **<AutoCompleteTextView>**
- $\triangleright$  Used to ease the input by the users ...
	- $\triangleright$  As soon as a user starts to type something, hints will be displayed
- **≻A list of hints is given via an** *Adapter*

String[] tips=getResources().getStringArray(R.array.nani\_array); ArrayAdapter<String> adapter=new **ArrayAdapter**(this, android.R.layout.simple\_dropdown\_item\_1lines, tips); AutoCompleteTextView acTextView=(AutoCompleteTextView) findViewById (R.id.inputText); acTextView.**setAdapter**(adapter);

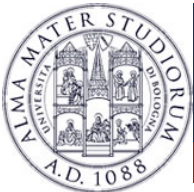

# **Widgets: AutocompleteTextView**

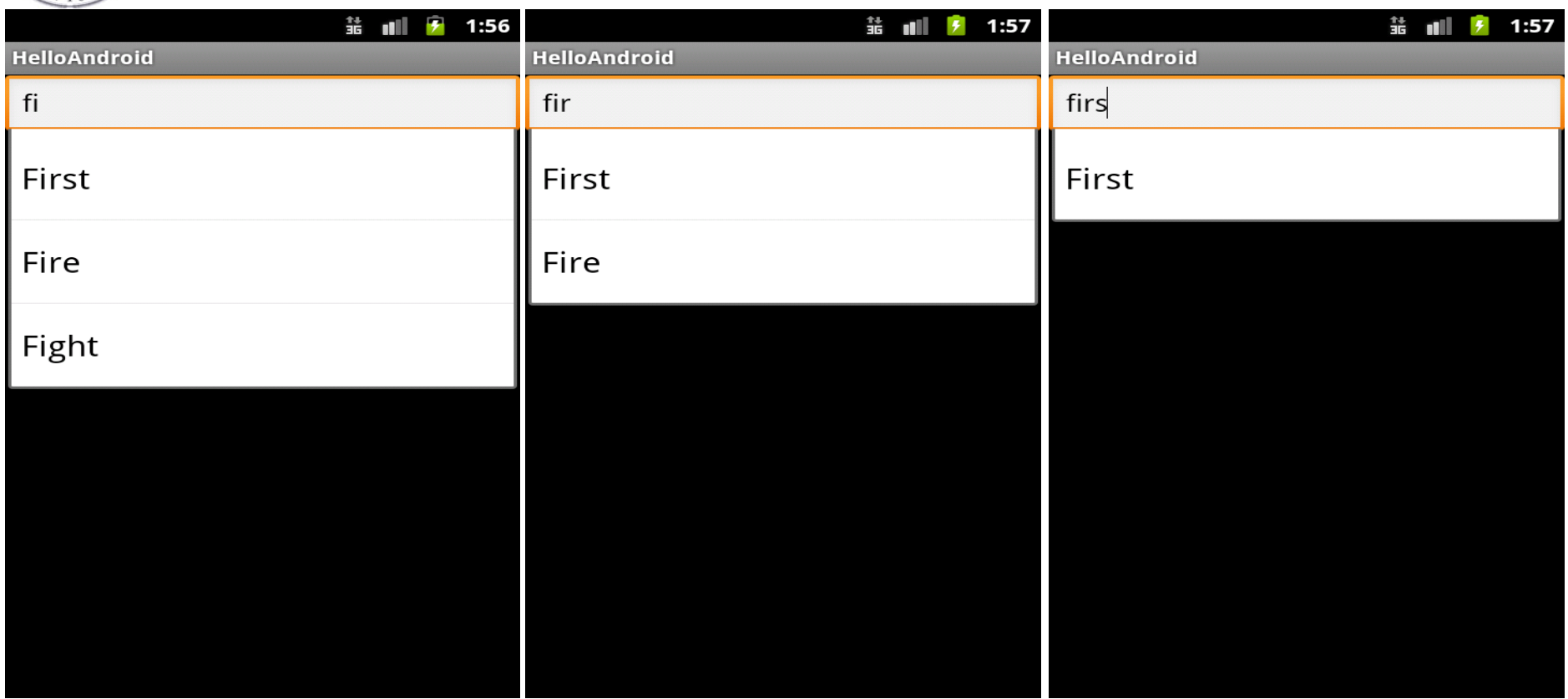

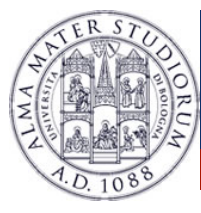

- !Not really different to manage than a **Textview**!
- $\triangleright$  Has events related to clicks, long clicks and so on
- $\triangleright$  Cannot be directly editable by users

!**CompoundButton**: Button + *state* (checked/unchecked) ! Subclasses: **CheckBox**, **RadioButton**, **ToggleButton** ! Methods: public void **setChecked**(boolean checked) public void **toggle**()

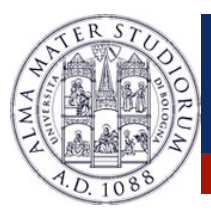

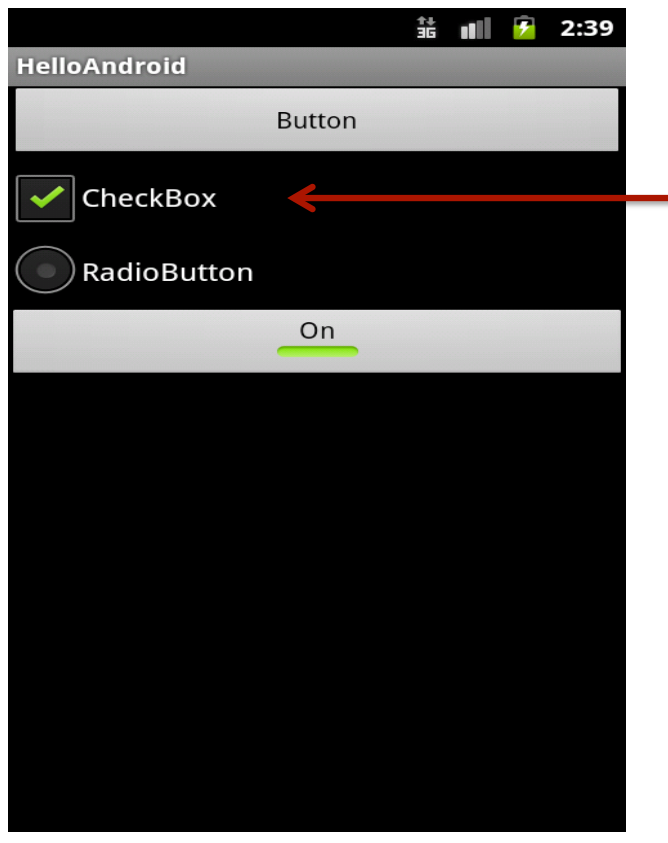

#### **checkBox** CompoundButton

public boolean **isChecked**(): return true if the button is checked, false otherwise.

Listener: onCheckedChangeListener

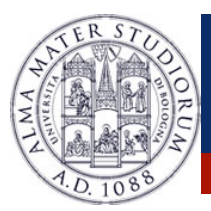

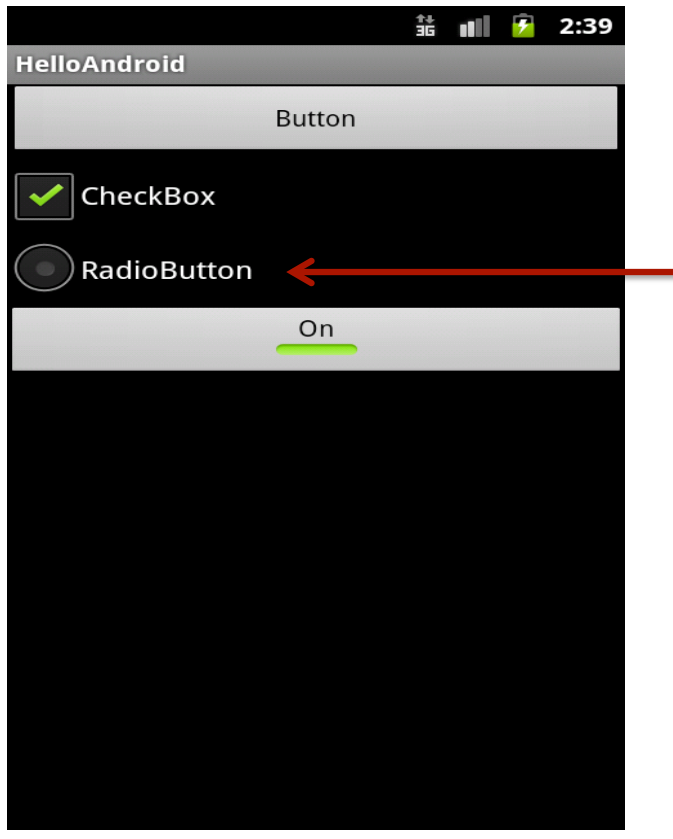

#### **radioButton** CompoundButton

Define multiple (mutual-exclusive) options through a <RadioGroup> </RadioGroup> tag.

Only one button can be checked within the same RadioGroup.

Listener: OnCheckedChangeListener

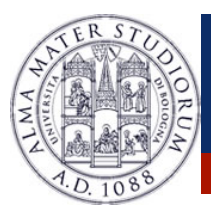

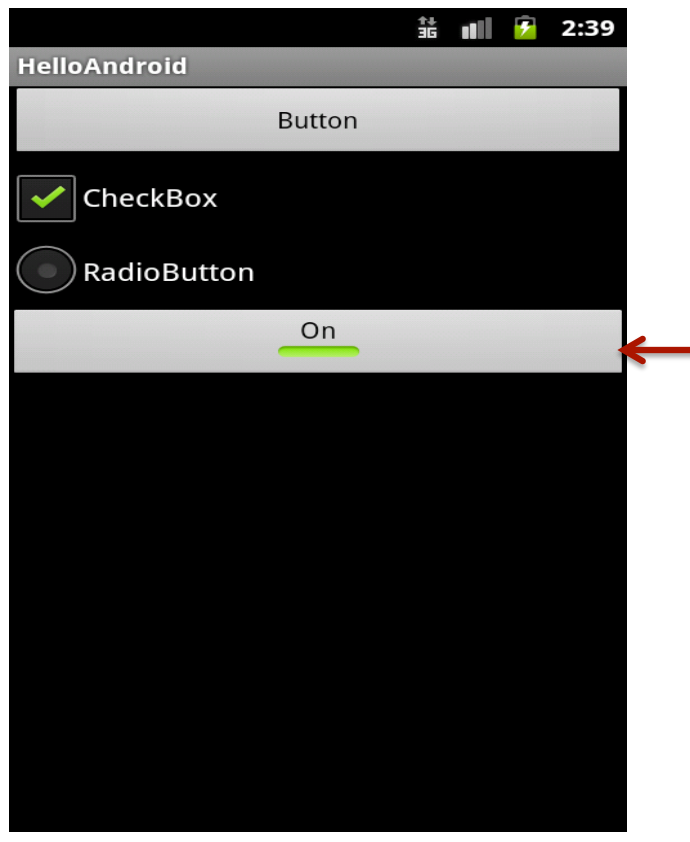

#### **toggleButton** CompoundButton

It can assume only 2 states: *checked*/*unchecked* 

Different labels for the states with: **android:textOn** and **android:textOff** XML attributes.

Listener: OnCheckedChangeListener

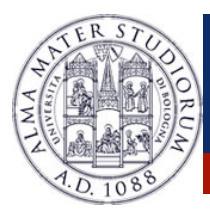

### **Widgets: ImageView**

- !**ImageView** is a subclass of the View object. XML Tag: <**ImageView**>
- !Images inside res/drawable (or obtained with other methods)
- $\triangleright$  Some methods to manipulate it: void **setScaleType**(enum scaleType) void **setAlpha**(double alpha) void **setColorFilter**(ColorFilter color)

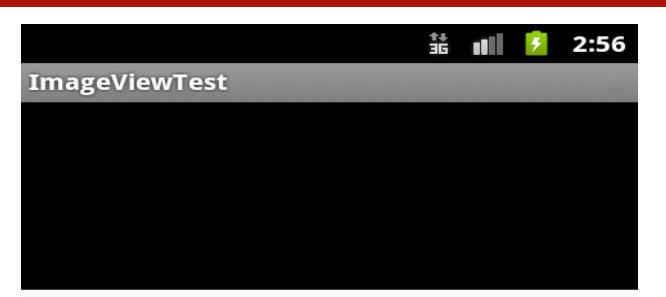

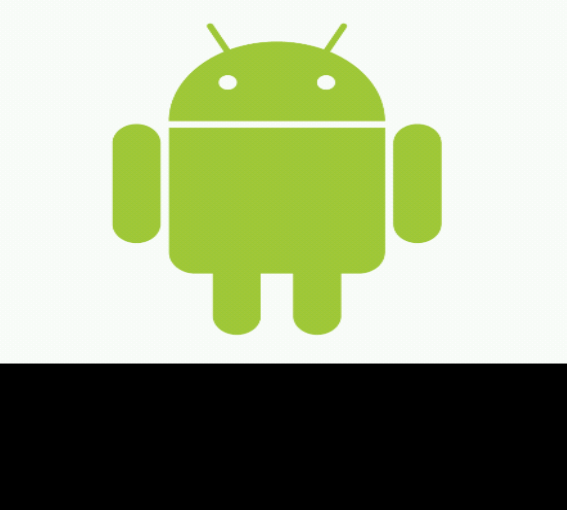

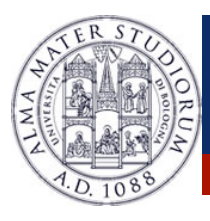

#### **Widgets: CheckedTextView**

- !**Checkable** version of a **TextView**
- ! Usable with a **ListView Adapter** 
	- ! *Multiple* or *single* selection of items (CHOICE\_MODE\_SINGLE, CHOICE\_MODE\_MULTIPLE)
- $\triangleright$  Methods: void setChoiceMode(int choiceMode) long[] getCheckItemIds() int getCheckedItemPosition()

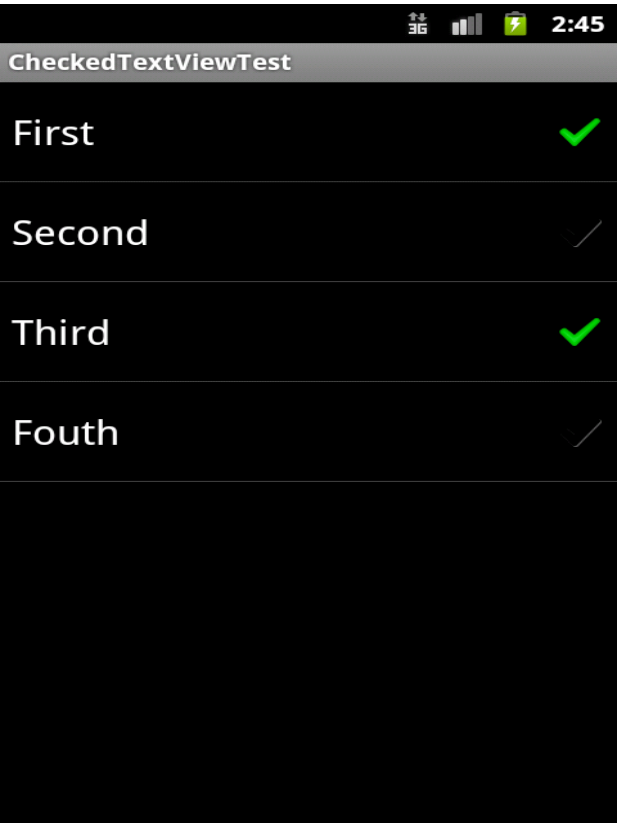

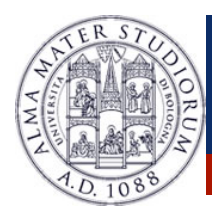

# **Widgets: Other elements …**

See the official documentation for the complete list:

- ! **AnalogClock** Widget
- ! **DigitalClock** Widget
- ! **DataPicker** Widget
- ! …. … …
- ! As an alternative, it is possible to create **custom View** … **≻ Ad hoc components, code reuse ...**

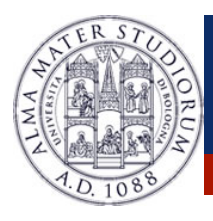

#### **Views and Events**

- **► The users interacts with the Views ...**
- ! … Upon certain action, an appropriate **event** will be fired
- $\triangleright$  Reacting to this events makes the activity interactive
- $\triangleright$  Events for click, long click, gestures, focus, external events  $\dots$
- ! **PROBLEM**: How to **handle** these events?

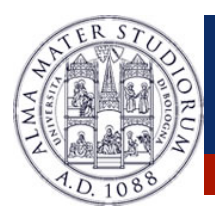

#### **Views and Events**

#### ! **Two** ways to **handle** the View events:

#### *1. Events Handlers*.

….

Some Views have callback methods to handle specific events. when a **Button** is touched  $\rightarrow$  onTouchEvent() called Es.

boolean **onKeyDown**(int keycode, KeyEvent event) boolean **onKeyUp**(int keycode, KeyEvent event) boolean **onKeyMultiple** (int keycode, KeyEvent event)

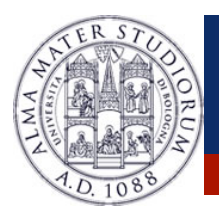

#### **Views and Events**

#### *1. Events Handlers***.**

Some views have **callback** methods to handle specific events. when a **Button** is touched  $\rightarrow$  onTouchEvent() called

**PROBLEM:** to intercept an event, you must extend the View class and override the callback method … not very practical!

! In practice: use *Events Handlers* for custom components …

! … use *Events Listeners* for common View/Widget components …

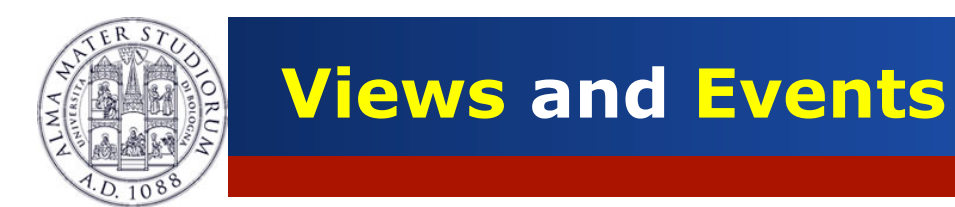

#### *1. Events Listeners***.**

- ! A View class contain a collection of nested **interfaces**  (**listeners**).
- $\triangleright$  Each interface handles a single type of events...
- ! Each interface contains a single **callback** method …
- $\triangleright$  This method is called in occurrence of the event of the View.

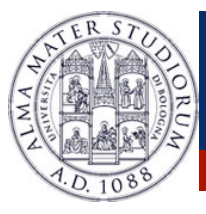

#### Some ActionListeners:

!**OnClickListener** method: *onClick()* !**OnLongClickListener** method: *onLongClick()* !**OnFocusChangeListener** method: *onFocusChange()* !**OnKeyListener** method: *onKey()*

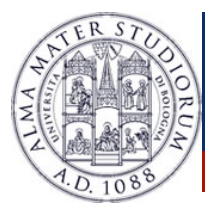

#### More ActionListener:

!**OnCheckedChangeListener** 

method: *onCheckedChanged()* 

!**OnTouchListener**

method: *onTouch()* 

!**OnCreateContextMenuListener** method: *onCreateContextMenu()* 

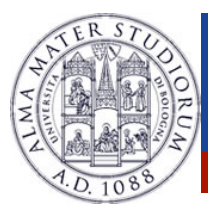

#### *To handle events through ActionListener:*

- 1. Implement the **callback** method
- 2. Define an ActionListener object as an anonymous class
- 3. Pass an instance of the ActionListener implementation to the View btn.setOnClickListener(new OnClickListener() { through the View.setOnXXXEventListener() method

```
btn.setOnClickListener(new OnClickListener() {
public void once on Click (View) \sim 2000 \sim 2000 \sim 2000 \sim 2000 \sim 2000 \sim// Event management 
// Event management 
} 
 Button btn = (Button)findViewById(R.id.btn); 
     public void onClick(View view) { 
      } 
 });
```
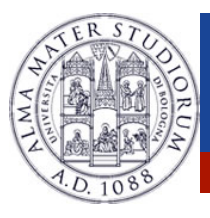

}

…

# **Views and Events: ActionListener**

#### *To handle events through ActionListener:*

- 1. Implement the **callback** method
- $E$ . Exponsion the needed interaction in the  $\frac{1}{2}$ *2.Implement the nested interface in the Activity*
- through the View.setOnXXXEventListener() method 3. Pass an instance of the ActionListener implementation to the View

```
Public dide
 public class ExampleActivity extends Activity implements OnClickListener {
```

```
Putton button=(Putton) find) (in
   batton.ootononon<mark>c</mark>ioto
 Button button=(Button)findViewById(R.id.buttonNext);
  button.setOnClickListener(this);
```

```
 …
  public void onClick(View v) { } 
}
```
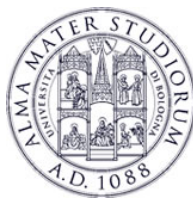

- $\triangleright$  Possible to perform some events in the code
- ! Tipically in the form **performSomething**()
- $\triangleright$  Used to simulate an event
- $\triangleright$  The corresponding listener (if set) will be fired ...
- $\triangleright$  Give a result (true or false) depending if the component has a listener or not!